## **CAMPOS PARA PREENCHIMENTO AUTOMÁTICO do OFÍCIO e da MINUTA**

## *ACTs com as Câmaras/Assembleias/Instituições (tipo1 e tipo2)*

*\*Melhorias sendo discutidas entre Sesóstris/SPAC e Leila Carvalho/SACL.*

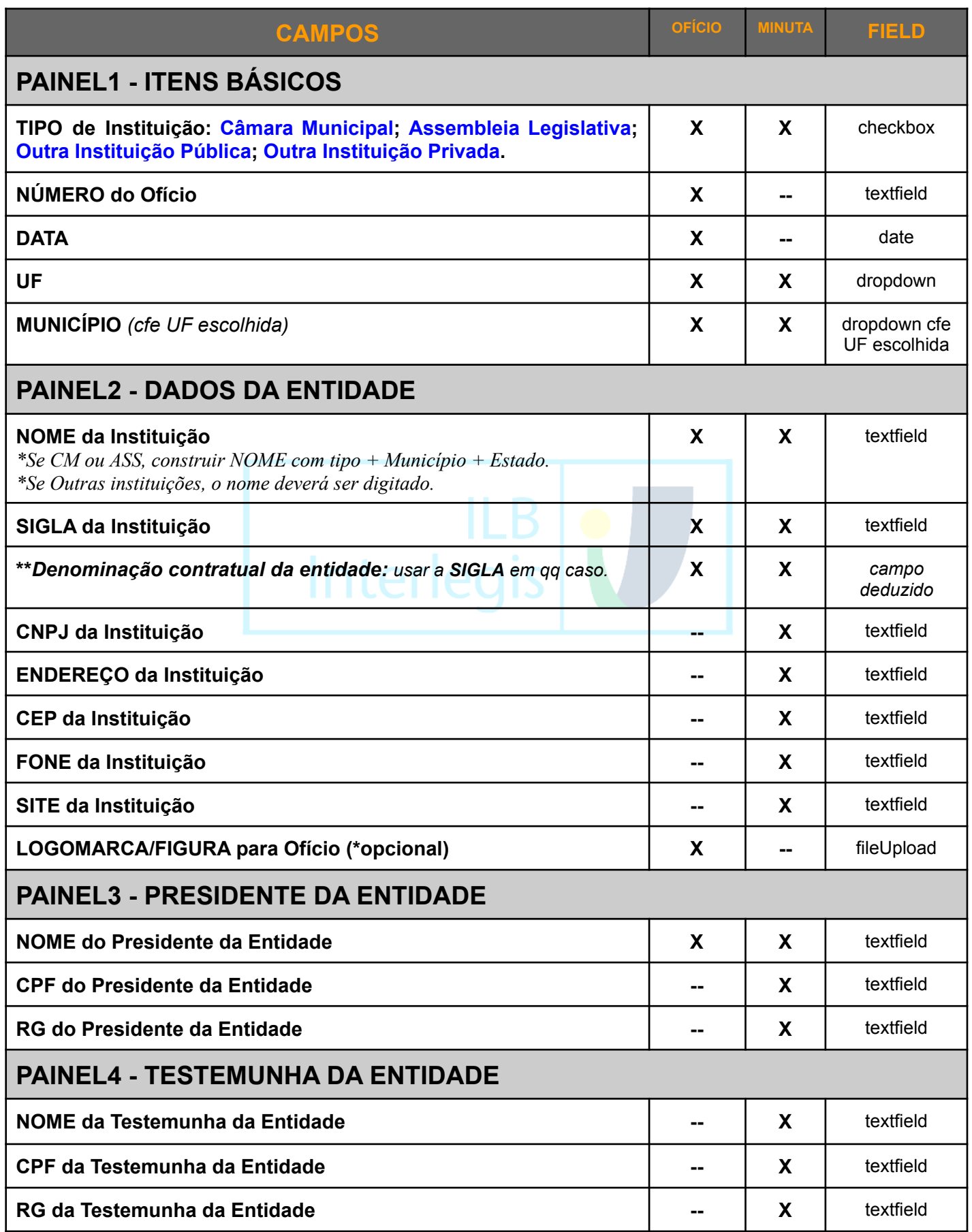

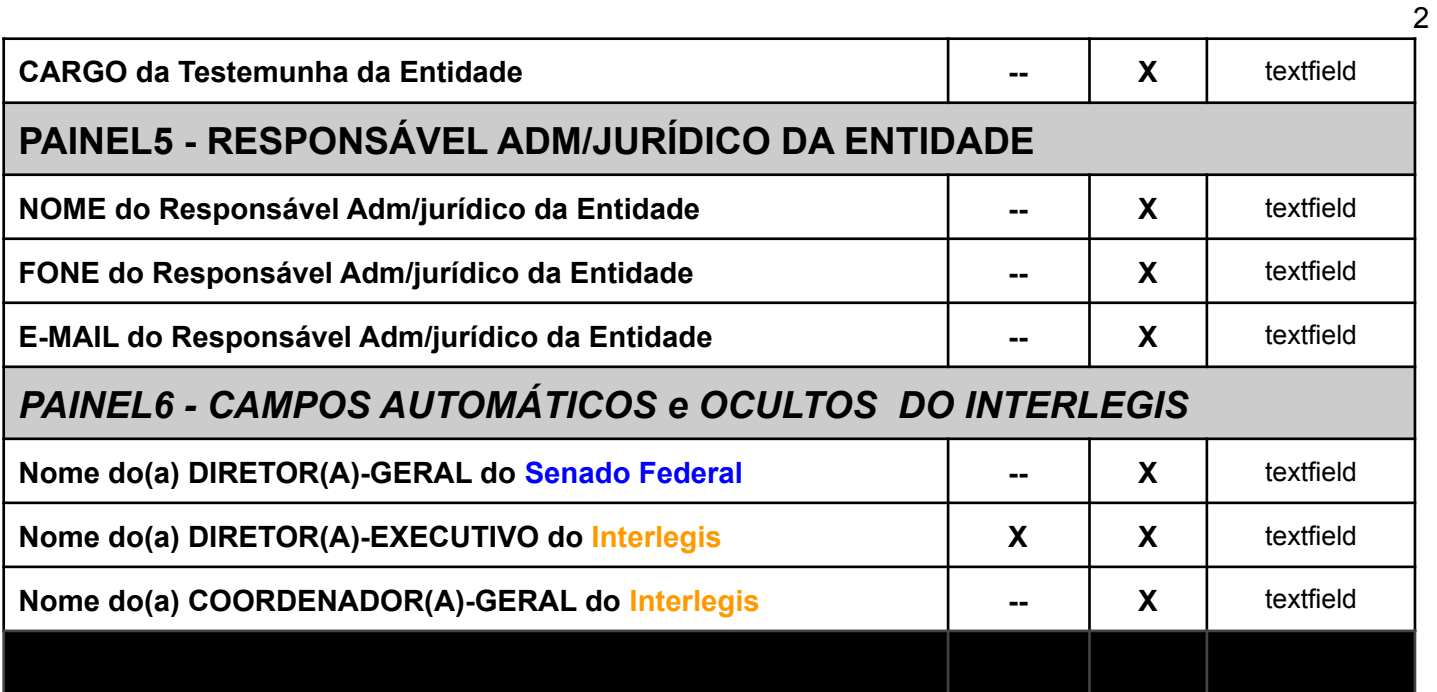

## **Passo-a-passo no PORTAL e no SIGI** *(FASE1)***:**

*\*E como garantir segurança???*

*\*E como saber se é mesmo um registro aceitável? Se for o Resp Técnico? \*Evitar ataques de robô, usando CAPTCHA?*

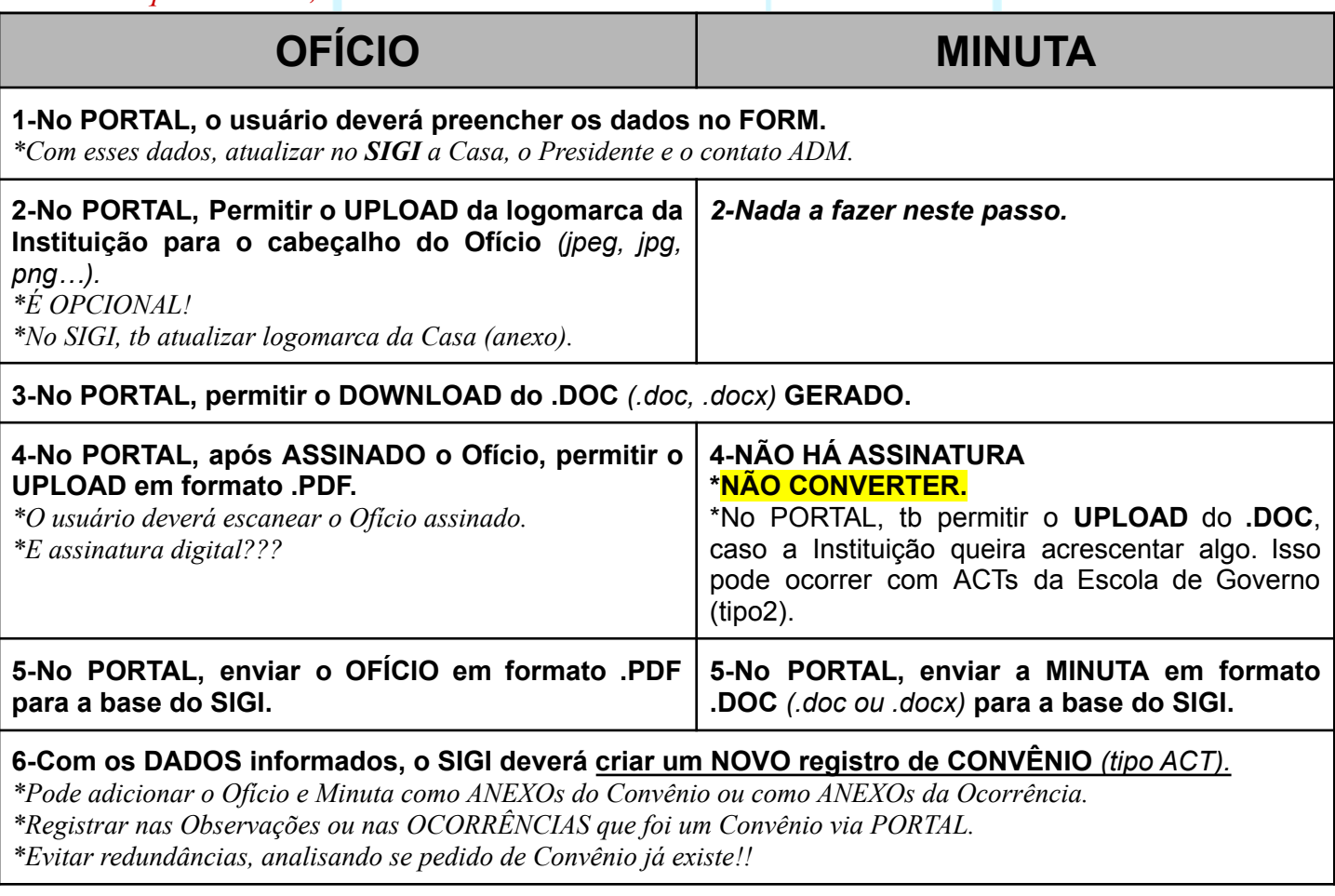

**7-No SIGI, gerar num de PROTOCOLO para o usuário.** *\*Registrar numProtocolo no Convênio.*

*8-POSSIBILITAR enviar mesmos docs mais de uma vez!!*

*\*Se enviar MAIS de UMA VEZ, informar que já existe e se "DESEJA SUBSTITUIR envio anterior, data xx/xx/xxxx, hora xx:xxx?"*

*\*Se já existe numProc SIGAD ou já foi feito DOWNLOAD (p SIGAD), NÃO permitir reenvio.*

## **9-No SIGI, gerar PAINEL com opção de download do Ofício e Minuta para os Convênios solicitados via PORTAL.**

*\*Criar flag ou tipo "solicitado via PORTAL". \*Também desconsiderar os que já tenham numSIGAD. \*Permitir marcar os docs que já foram baixados.*

**PASSOS MANUAIS,** *exceto os itens 12 e 13 (qd possível, FASE2):*

**10-Entrar no SIGI e fazer download do OFÍCIO e da MINUTA.**

**11-CADASTRAR o Ofício e a Minuta no SIGAD.**

*12-No SIGI, informar NUP do Ofício, NUP da Minuta e num Despacho.*

*\*A data é a atual/hoje.*

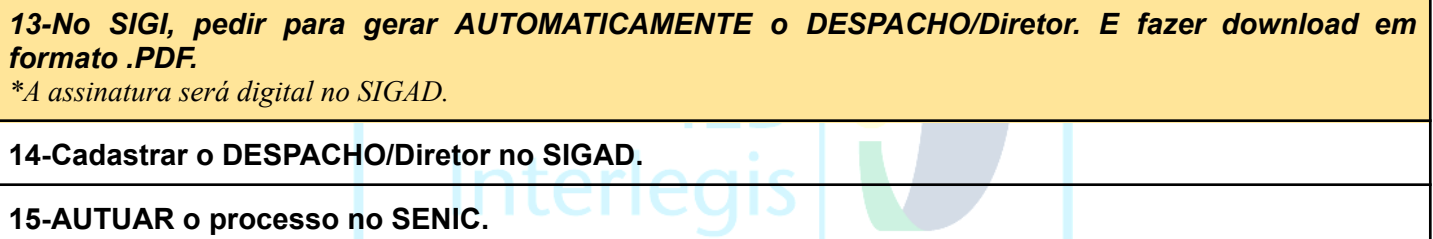

**16-No SIGI, informar NUM SIGAD** *(00100 ou 00200)* **no registro do Convênio.**